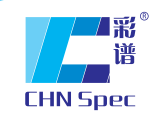

领先的中国色彩与光泽分析专家<br>China's leading expert of color and gloss analysis

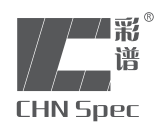

光泽度仪 产品使用说明 CS-300/380

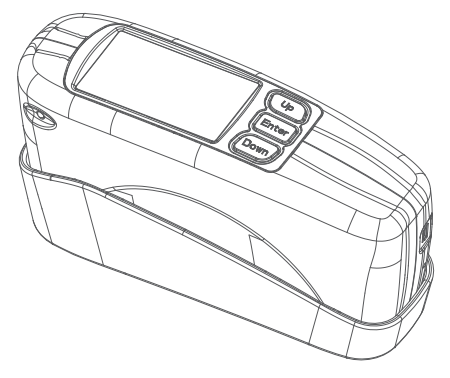

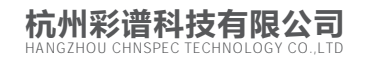

166 7 全国免费电话:4000-7272-81 传真:0571-85888727

www.hzcaipu.com

## $\mathcal{L}_{\mathcal{A}}$ **CATALOGUE** 目录

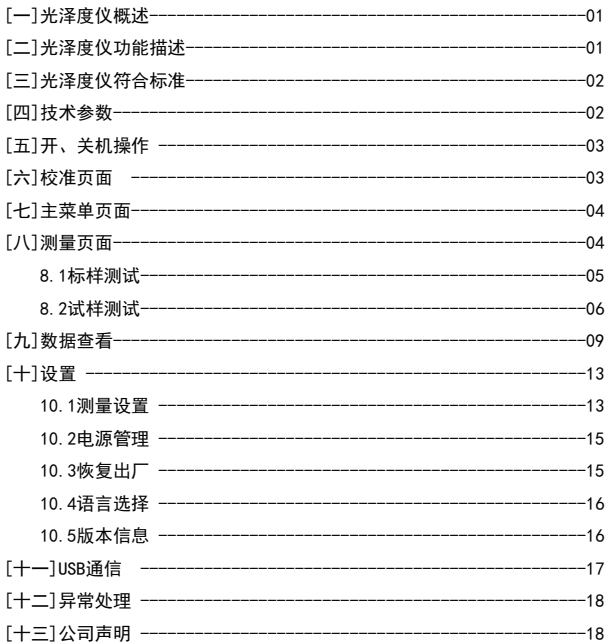

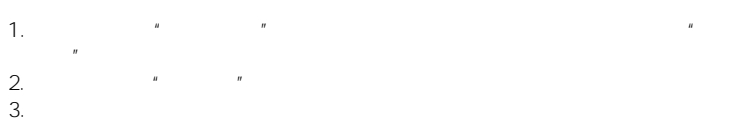

光泽度仪概述 光泽度仪复合标准

1.ISO2813 ISO7668 2.ASTM D523 ASTM D2457 3.GB/T 9754,GB/T13891,GB/T7706,GB/T8807 JJG 696-2002

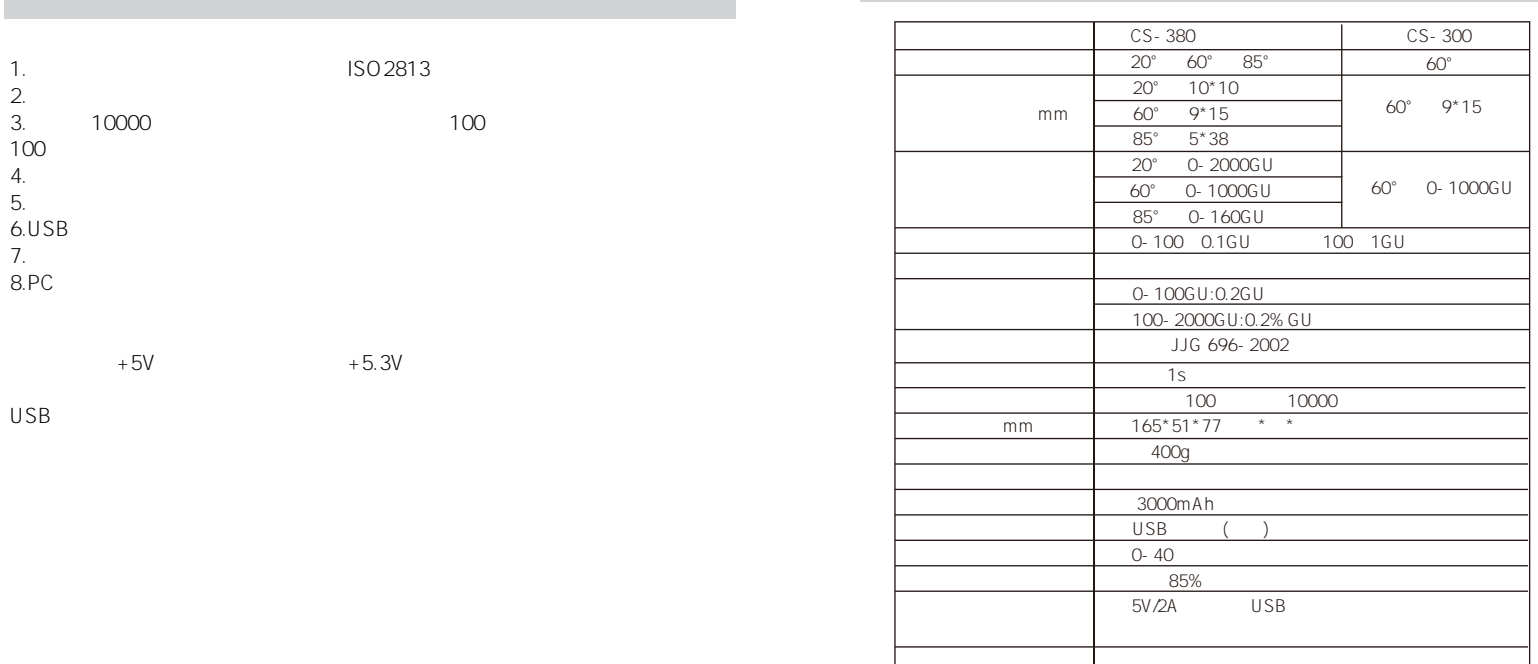

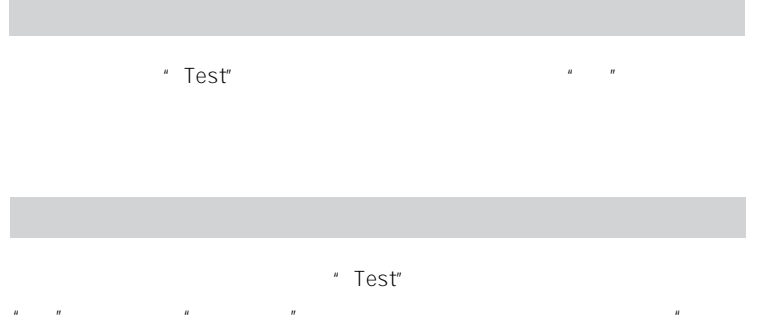

 $\sim$  2 3

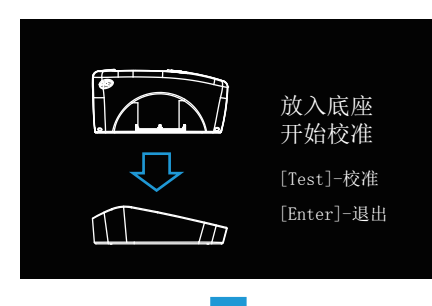

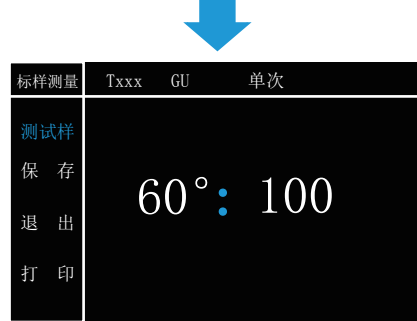

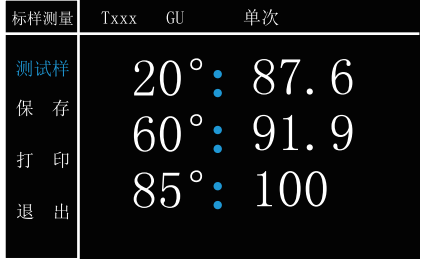

 $3$ 

 $\frac{d}{dt}$  : The contract of the contract of the contract of the contract of the contract of the contract of the contract of the contract of the contract of the contract of the contract of the contract of the contract of t

- 4 "Up" "Down"
	- $\frac{u}{u}$  ,  $\frac{u}{u}$  ,  $\frac{u$
	- " Enter" "Test"

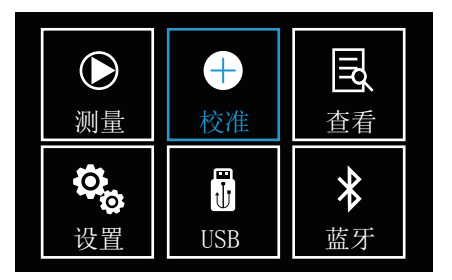

 $\overline{4}$ 

Up Down , " " " Enter"

Up Down

 $R$  ,  $R$  ,  $R$  ,  $R$  ,  $R$  ,  $R$ 

量"页面。

www.hzcaipu.com 03 04 www.hzcaipu.com

#### " Up" "Down" " " Enter"  $\sim$   $\sim$   $\sim$   $\sim$  5 6  $\sim$   $\sim$  Test"  $\blacksquare$   $\blacksquare$   $\blacks$  $\|u\|=\|u\|$

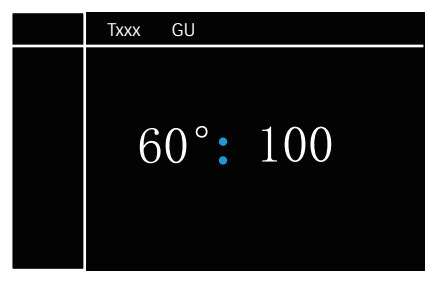

 $5<sup>1</sup>$ 

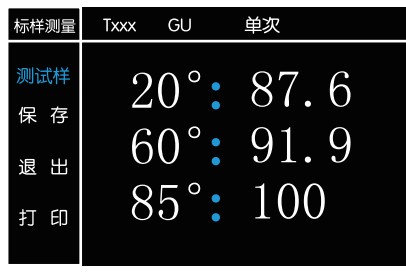

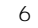

 $\mu$  Up"  $\mu$  Down"  $\mu$   $\mu$ 按"Enter"键确定,出现如图 7所示弹窗。

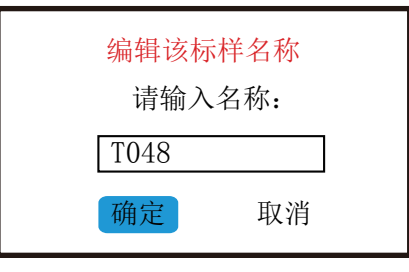

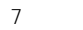

" Up" "Down" " Enter" "Up"

- "Down" ( O-9, A-Z)
- 按"Enter"键确定。编辑完成之后按"Test"键退出编辑,再确定是否确定
	- "Up" "Down" " " "Enter"
		- " Up" "Down" "
- $"$ ,  $"$  Enter",  $"$ ,  $"$ ,  $"$  8
	- $"$  Test" $"$ ,  $"$ ,  $"$ ,  $"$

 $"$   $S \times \times \times$  "

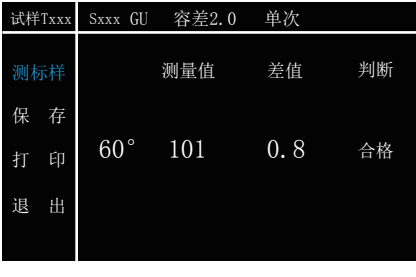

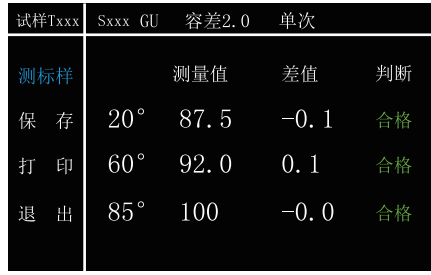

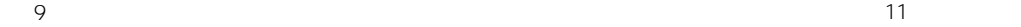

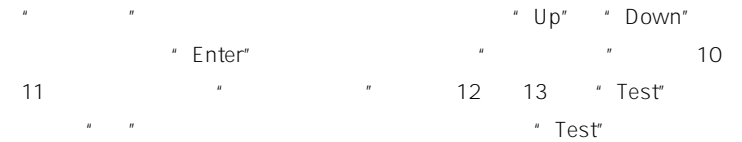

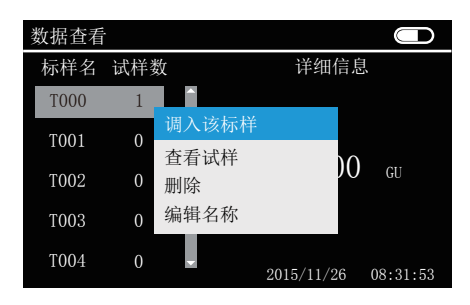

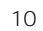

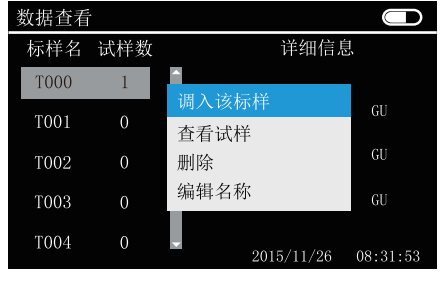

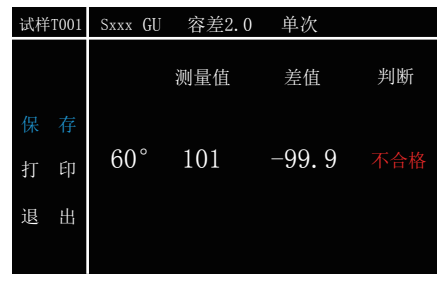

 $12$ 

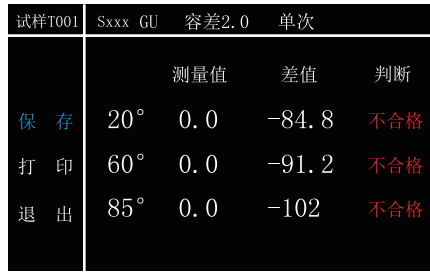

13

" "Up" "Down"  $\frac{u}{x}$  we have  $\frac{u}{x}$  and  $\frac{u}{x}$  enters

> " Up" "Down" " " " Enter"  $\frac{u}{\sqrt{14}}$

注:光泽度测试之前请先设置容差。(参看 设置——测量设置——容差)

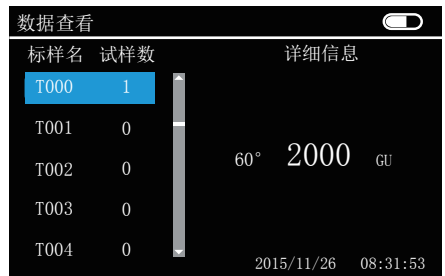

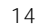

15

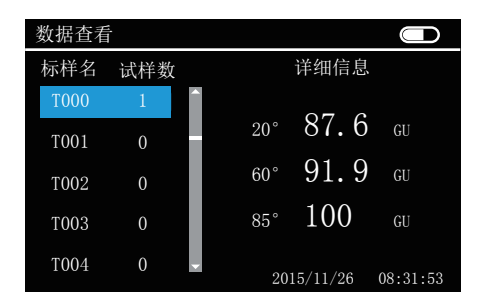

" Up " " Down"  $\blacksquare$ 16, "Up" "Down"

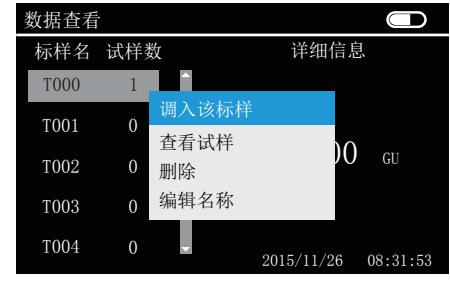

16

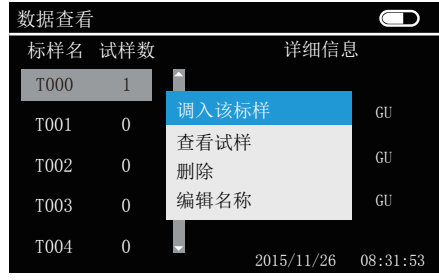

17

#### $"$   $\top$ est"  $\|u\|$

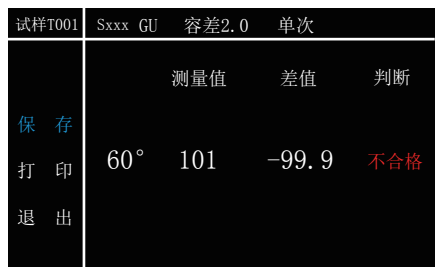

18

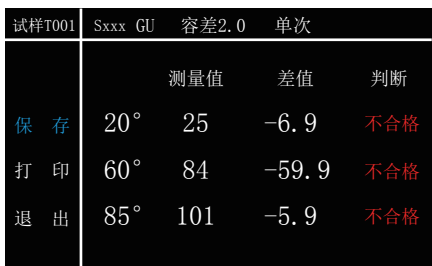

19

" Up" " Down"

"Enter" 20 21

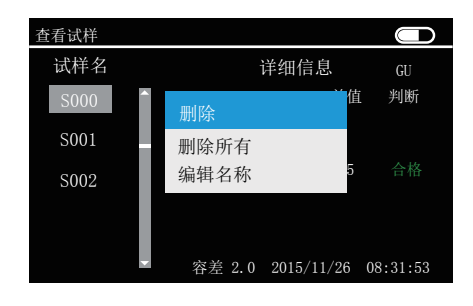

**20** 

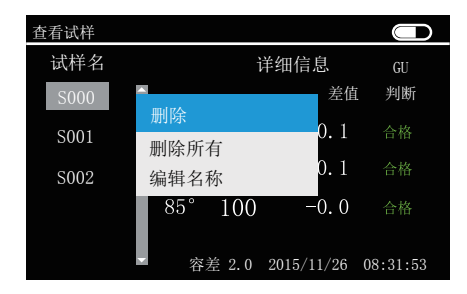

21

编辑名称:操作请参考(测试——标样测试——保存——编辑名称)。

www.hzcaipu.com | 11

# $\frac{u}{u}$  we have  $\frac{u}{u}$  Enter"  $\frac{u}{u}$

22 "Up" "Down" " " " 设置"、"电源管理"、"恢复出厂"、"语言选择"、"版本信息"等选择,

#### " Enter"

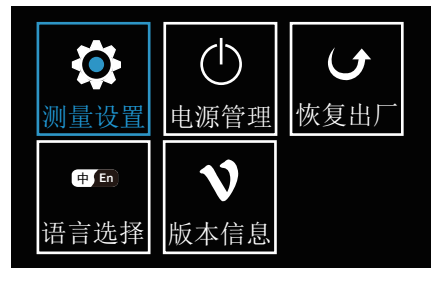

 $22$ 

以下为"设置"内各项功能的具体设置

"Up" "Down" " " "Enter" "  $\sqrt{23}$ 

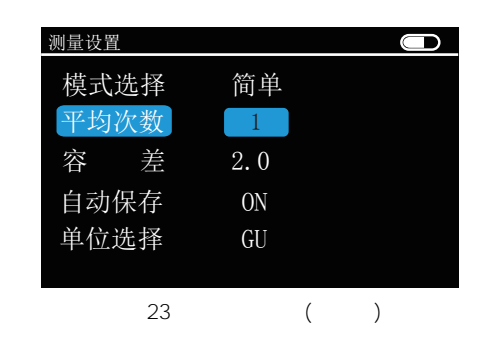

- " Up" "Down" "Enter"
	- $\sum_{i=1}^{n}$  Enter"  $\sum_{i=1}^{n}$  and  $\sum_{i=1}^{n}$
	- " Enter" "Up" "Down"
	- " Enter"
	- " Enter" "Up" "Down"
- " Enter"

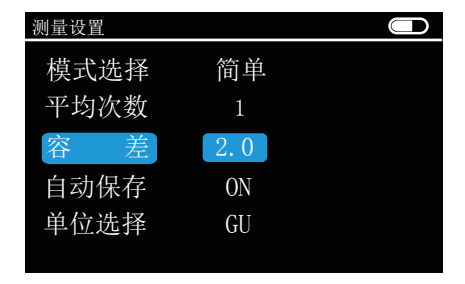

24

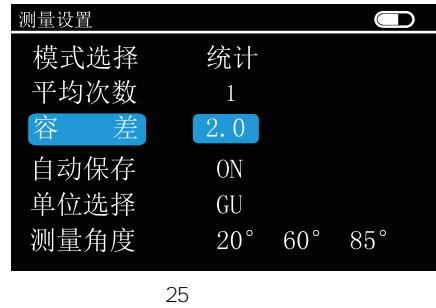

- " Enter" "ON" " OFF"
- " Enter" "GU" "REF"

### " Up" "Down" " " Enter"<br>" 源设置"界面,如图 26所示。

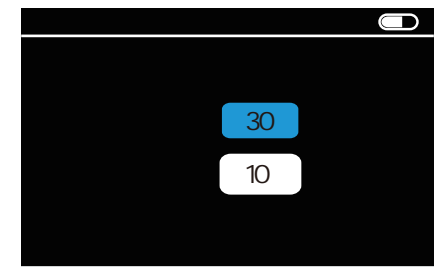

图26 电源管理界面

- $\therefore$   $\blacksquare$   $\blacksquare$
- Enter" \* "<br>" "Down" "Up" "Down"  $u = -n$
- 0-60 5 0-60 1
- " Enter"
- $\overline{O}$  and  $\overline{O}$  and  $\overline{O}$  and

"Up" "Down" "" "Enter" "<br>"27 "Up" Down" " Up" " Down" ", ", "Enter"  $"$   $"$   $"$  Enter"

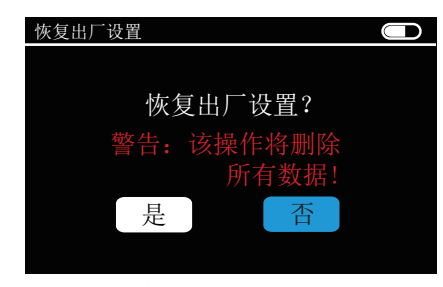

#### " Up" "Down" " " "Fnter" " " and  $28$  "Up" "Down"

#### " Enter"

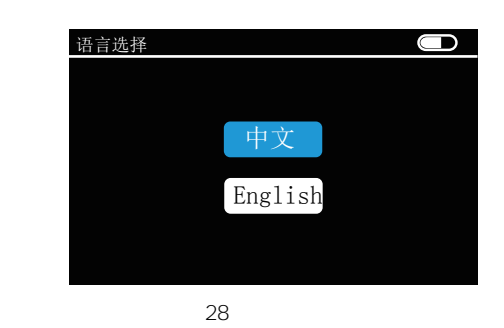

" Up" "Down" " " "Enter" "  $\mathcal{R}$ 

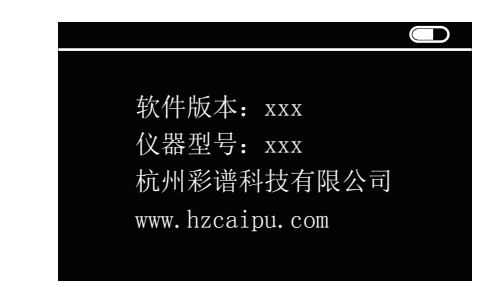

### USB通信

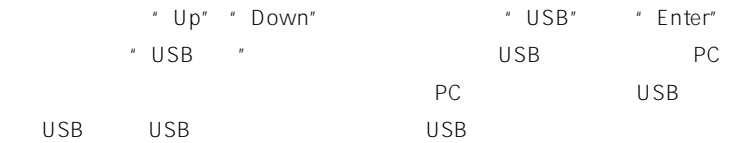

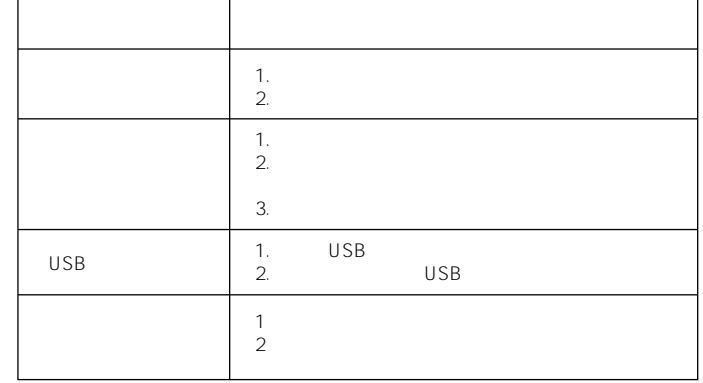

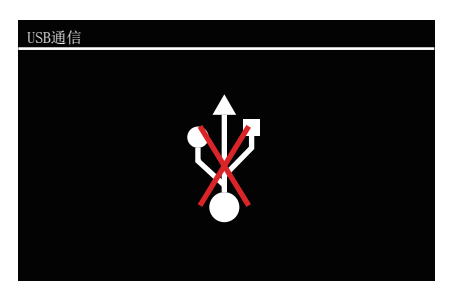

 $29 <sub>USB</sub>$ 

www.hzcaipu.com